**All in one** 컴퓨터 **CyberMed S24** 설명서

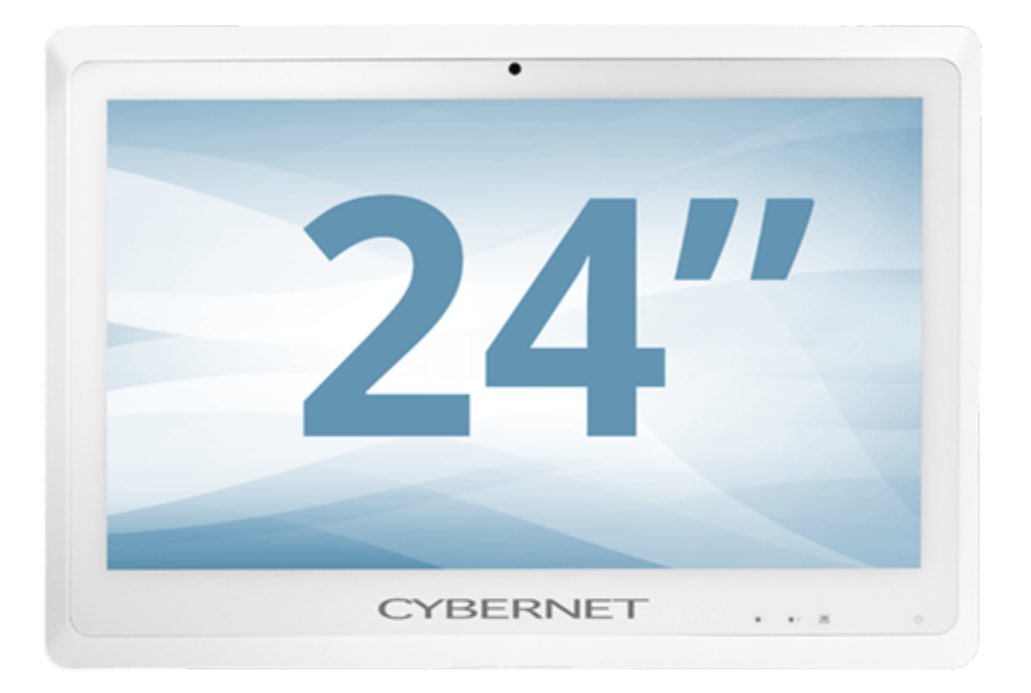

## 目錄

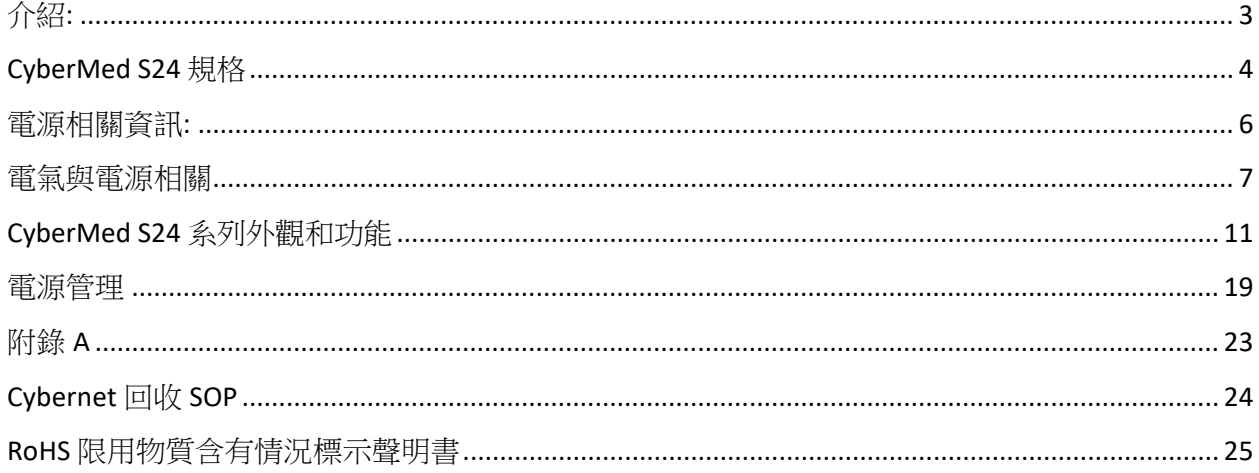

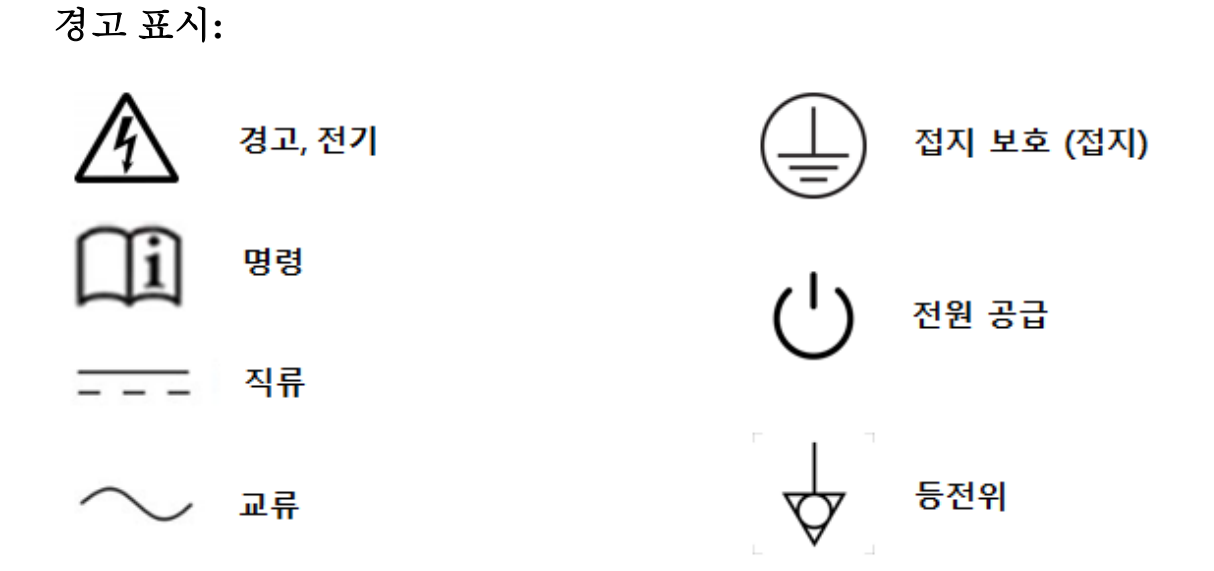

너를 안다 All in One 컴퓨터:

이 설명서는 의료 모델을 참조합니다.CyberMed NB / S /N 24 과엔터프라이즈 모델 iOne / IPC NB / S / N 24。

### 모델 차이**:**

- 1) CyberMed: 화이트 모델。
- 2) iOne / IPC: 블랙 모델。
- 3) NB: 배터리가있는 팬리스 시스템。
- 4) S / N: 배터리가없는 팬리스 시스템。

#### 소개**:**

<span id="page-2-0"></span>먼저 구매를 축하합니다 CyberMed NB/S/N 24 시리즈 & iOne/ IPC NB/S/N 24 시리즈。 CyberMed NB/ S/ N 24 시리즈 & iOne / IPC NB/ S/ N 24 시리즈는 가장 진보 된 의료 및 상업 등급 제품입니다 , 아름 다울뿐만 아니라 、 작은 , 어디서나 쉽게 설치 。 풍부한 기능을 갖춘 플랫폼이며 흥미로운 컴퓨터 경험을 제공합니다.。

## **CyberMed S24** 사양

<span id="page-3-0"></span>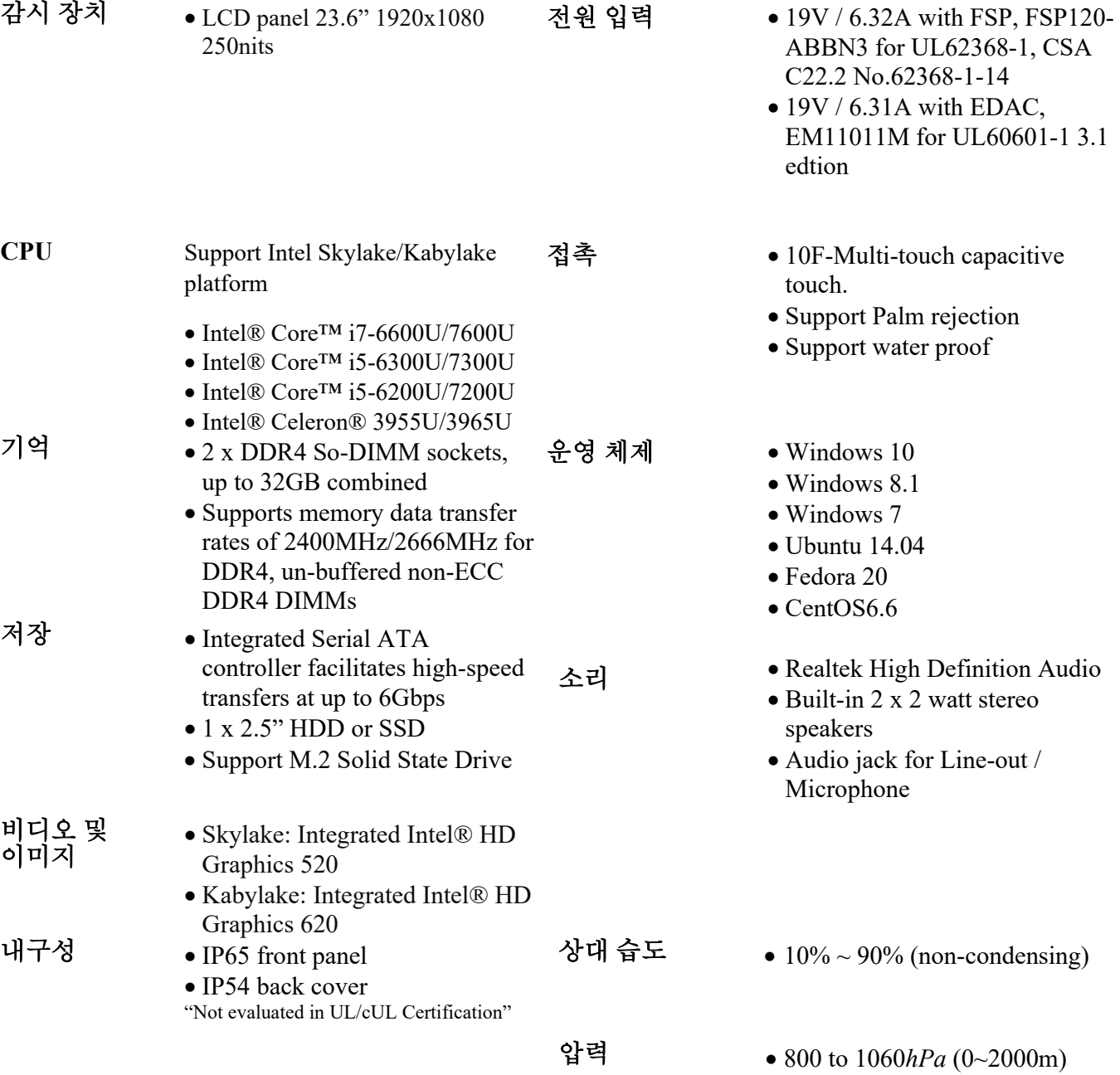

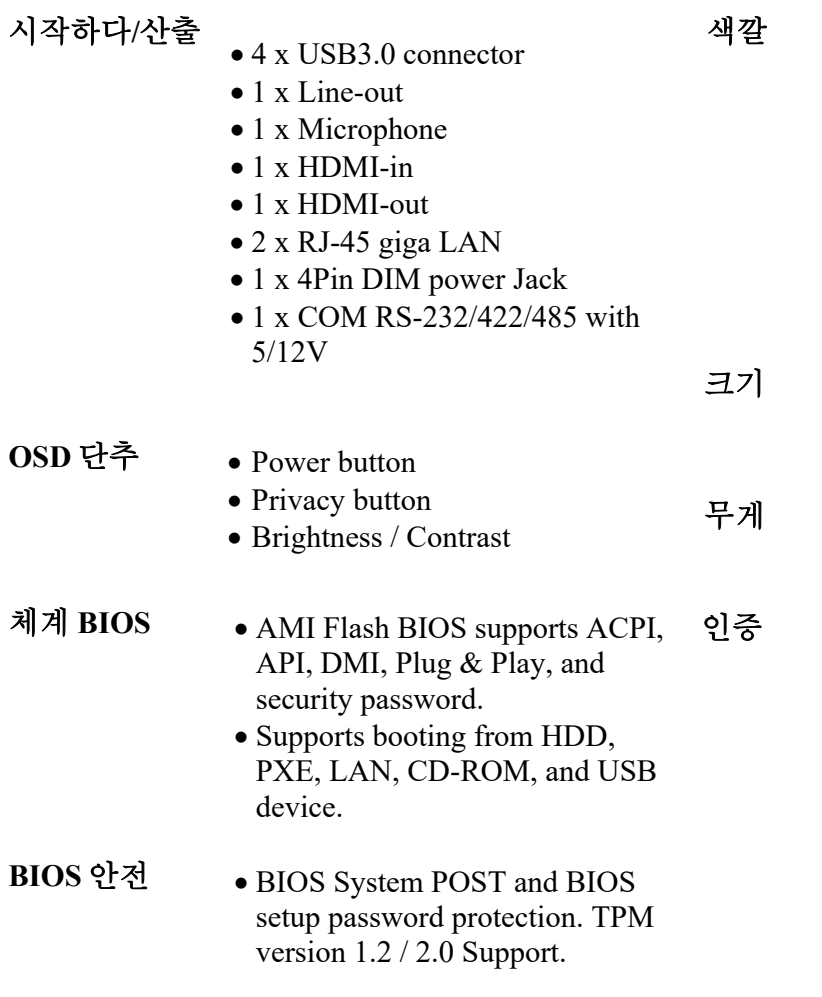

• 23.5"(L) X 14.8"(W) x 2.1"(D) • S24 17.75lbs without battery • FCC Class B/ CE • EN55032 / EN55024/ EN60601- 1/ EN3014 89 • ANSI/AAMI ES 60601- 1(2005)+AMD1(2012) and CAN/CSA-C22.2 No.60601- 1(2014) • UL/IEC 60950 / 62368 • WEEE/ REACH/ RoHs3.0 • BSMI CNS 14336-1 & CNS13438

• White, Anti-Microbial plastic

• Black

• KC

### 전력 관련 정보**:**

<span id="page-5-0"></span>EDAC EM11011M, 120W, Yisheng 전자,그리고 얻다 60601:UL, CUL, TUV, CB, CE, FCC 62368:UL, CUL, TUV, RCM, PSB, PSE 60950:BSMI, CCC, EK, KC.

#### 잠재 사용자

CyberMed NB/S 시리즈의료 환경 및 진단과 관련된 컴퓨터 애플리케이션 용으로 설계, 방사선과에서 사용 가능、PACS (영상 전송 통신 시스템)、LIS(실험실 정보 시스템) 및 전자 의료 기록 등 ..。그러나 생명 유지 시스템에서는 사용할 수 없습니다.

### 포장 검사

상자를 연 후,NB / S-LCD 컴퓨터 및 액세서리 상자가 표시됩니다. 손상 또는 누락이 있는지 확인하십시오.

#### 매뉴얼 읽기

설명서를주의 깊게 읽고 설명서의 기능 참조를 기억하십시오.。

### 안전 지침 및 설명

- 1. 본 제품은 다양한 테스트를 완료했습니다 , 안전 기준을 충족하려면 。케이스의 부적절한 사용 또는 개봉 › 위험을 초래할 것입니다 。 안전을 위해 아래의 설치 및 작동 프로세스 지침을 따르십시오.。
- 2. 과도한 사용은 시력을 손상시킬 수 있습니다.。
- 3. 30 분 사용 후 10 분 휴식。
- 4. 2 세 미만의 어린이는 화면을 보지 않으며 2 세 이상은 하루에 1 시간 이상 화면을 보지 마십시오.。

### 시스템 운송 및 설치

1. 시스템이 설치된 카트를 이동할 때;조심하세요。빠른 중지、과도한 힘과 고르지 않은 표면으로 인해 카트가 넘어 질 수 있습니다 , 장치를 땅에 떨어 뜨리십시오 。

6

- 2. 만약 LCD PC 시스템이 바닥으로 떨어집니다 , 즉시 전원을 끄고 전원 코드를 제거하십시오。그런 다음 기술 서비스 창구에 연락하여 수리하십시오。시스템을 계속 사용하면 화재 나 감전이 발생할 수 있습니다,또한 시스템을 직접 수리하지 마십시오。
- 3. 두 명 이상의 인원이 수행하는 것이 좋습니다 LCD PC 수송。
- 4. 사용자가 설치를 워하는 경우 LCD PC 체계, 제조업체에서 권장하는 장착 하드웨어를 사용해야합니다。

#### 전기 및 전력 관련

- <span id="page-6-0"></span>1. LCD PC 시스템은 AC 및 배터리 전원으로 작동 할 수 있습니다。AC 전압 사양은 다음과 같습니다 110V ~ 240V。
- 2. 전원 코드를 손상시키지 마십시오 。예: 압력을 가하다 、난방 및 견인...기타 , 전원 코드가 손상 될 수 있습니다。
- 3. 설정이 완료되면 › 올바르게 배선되어야합니다 。주로 사람들이 줄을서는 것을 방지하기 위해,장치 코드가 당겨 지거나 엉 키게하는 상태。
- 4. AC 콘센트 또는 연장 코드에 과부하를주지 마십시오。과부하는 감전이나 화재를 일으킬 수 있습니다。
- 5. 뇌우 중 › 전원 단자를 만지지 마십시오 。
- 6. 손이 젖은 경우 , 소켓을 만지지 마십시오 。
- 7. 엄지와 집게 손가락으로 전원 코드를 단단히 잡으십시오. › 전원 콘센트를 분리하려면。플러그를 뽑으면 전원 코드가 손상됩니다。
- 8. 장기간 사용하지 않을 경우,시스템 전원을 분리해야합니다。
- 9. LCD PC DC 19V 출력 전원 공급 장치 사용。전원 공급 장치에 연결된 전원 공급 장치,표시와 동일한 전압 값이어야합니다。대리점에서 제공 한 전원 코드를 사용하십시오.,안전 및 EMC 규정 준수 보장。

경고: 감전 위험을 방지하려면,장비는 보호 접지가있는 전원 공급 장치를 사용해야합니다。

### 장치 연결 해제

- 1. 시스템 전원을 완전히 차단하려면 › AC 콘센트에서 전원 코드를 분리하기 전에 › 먼저 내부 배터리를 제거하십시오。
- 2. 장치를 분리하기 어려운 전원 코드와 완전히 분리 된 장치의 전원 공급 장치에 AIO PC 를 놓지 마십시오。AC 전원 콘센트에서 플러그를 제거하십시오。

#### 다양한 환경 요인

- 1. 작동 온도 : 0̊C ~ 35̊C;비 작동 온도 : -20 ° C ~ 60 ° C。
- 2. 작동 습도 (비 응축) : 10 % ~ 90 %;비 작동 습도 (비 응축) : 10 % ~ 90 %。
- 3. 압력 : 800 ~ 1060hPa (0-2000m)。
- 4. 시스템 입구에 이물질을 삽입하지 마십시오。
- 5. 액체가 LCD PC 시스템에 침투하지 않도록하십시오。
- 6. 시스템에 삽입 된 액체 침투 또는 이물질 , 내부 전자 부품이 단락되어 감전 될 수 있습니다。
- 7. LCD PC 시스템을 습도가 높은 곳에 두지 마십시오。
- 8. LCD PC 시스템을 습한 환경에 설치하지 마십시오。
- 9. 시스템을 열원 근처에 두지 마십시오。
- 10. 과도한 연기와 증기에 노출 된 곳에 시스템을 두지 마십시오.。
- 11. LCD PC 시스템을 먼지가 많은 곳에서 멀리 두십시오。
- 12. 액체가 들어간 경우, 즉시 전원을 분리하십시오, 그런 다음 기술 서비스 창구에 연락하여 수리하십시오。

### 환기 위치

- 1. 전체 시스템은 밀봉됩니다 , 시스템을 포함하기 전에 、후면 , 게다가 , 양쪽의 배터리 도어와 USB 도어 측면도 밀봉되어 있습니다。유일한 틈새는 I / O 영역의 공기 대류 구멍이며 세제 침투 위험이 없습니다。
- 2. 폐쇄 된 환경에서 시스템을 설치하지 않는 것이 좋습니다, 그리고 시스템과 벽 사이의 거리는 10cm 입니다。

### 장비 청소

- 1. 시스템을 청소하기 전에 › 전원을 끄고 AC 콘센트에서 전원을 제거하십시오. 。
- 2. 조심스럽게 시스템 분해,그런 다음 청소。
- 3. 기계를 청소하기 위해 부드럽고 마른 천을 사용하십시오。
- 4. 마른 처으로 장비 청소 , 액체가 시스템으로 누출되는 것을 방지 。

### 서비스、서비스、유지 보수 및 안전 점검

- 1. 장비가 제대로 작동하지 않는 경우 › LCD 디스플레이의 상태를주의 깊게 관찰하여 어떤 유형의 유지 관리가 필요한지 확인하십시오。
- 2. LCD PC 시스템을 스스로 수리하려고하지 마십시오。기계 부품을 임의로 제거하면 사용자가 고압 및 기타 위험한 조건에 노출됩니다。장비를 수리하려면 자격을 갖춘 유지 보수 기술자에게 알려주십시오。
- 3. 감전의 위험을 피하기 위해,이 시스템은 보호 접지가있는 전원 공급 장치에만 연결할 수 있습니다.。
- 4. 다음 중 하나가 발생하는 경우 , 저워을 끄고 저워 플러그를 뽑으십시오. 。 그런 다음 자격을 갖춘 서비스 기술자에게 문의하십시오。
	- a. 장치에 액체가 엎질러 지거나 물체가 장치에 떨어짐。

#### 9

b. 액체가 장치에 침투합니다.。

- c. 장치가 떨어 졌거나 손상되었습니다.。
- d. 장치에서 연기 나 냄새가납니다.。
- e. 전원 코드 또는 플러그가 손상되었습니다.。
- f. 장치 오작동。
- 5. LCD PC 가 부품을 교체해야하는 경우, 서비스 기술자가 제조업체에서 지정한 교체 부품을 사용하는지 확인하십시오,또는 원래 구성 요소와 동일한 특성 및 성능을 가진 구성 요소 。 승인되지 않은 구성 요소를 사용하는 경우 , 화재를 일으킬 수 있음 、 감전 또는 기타 위험。

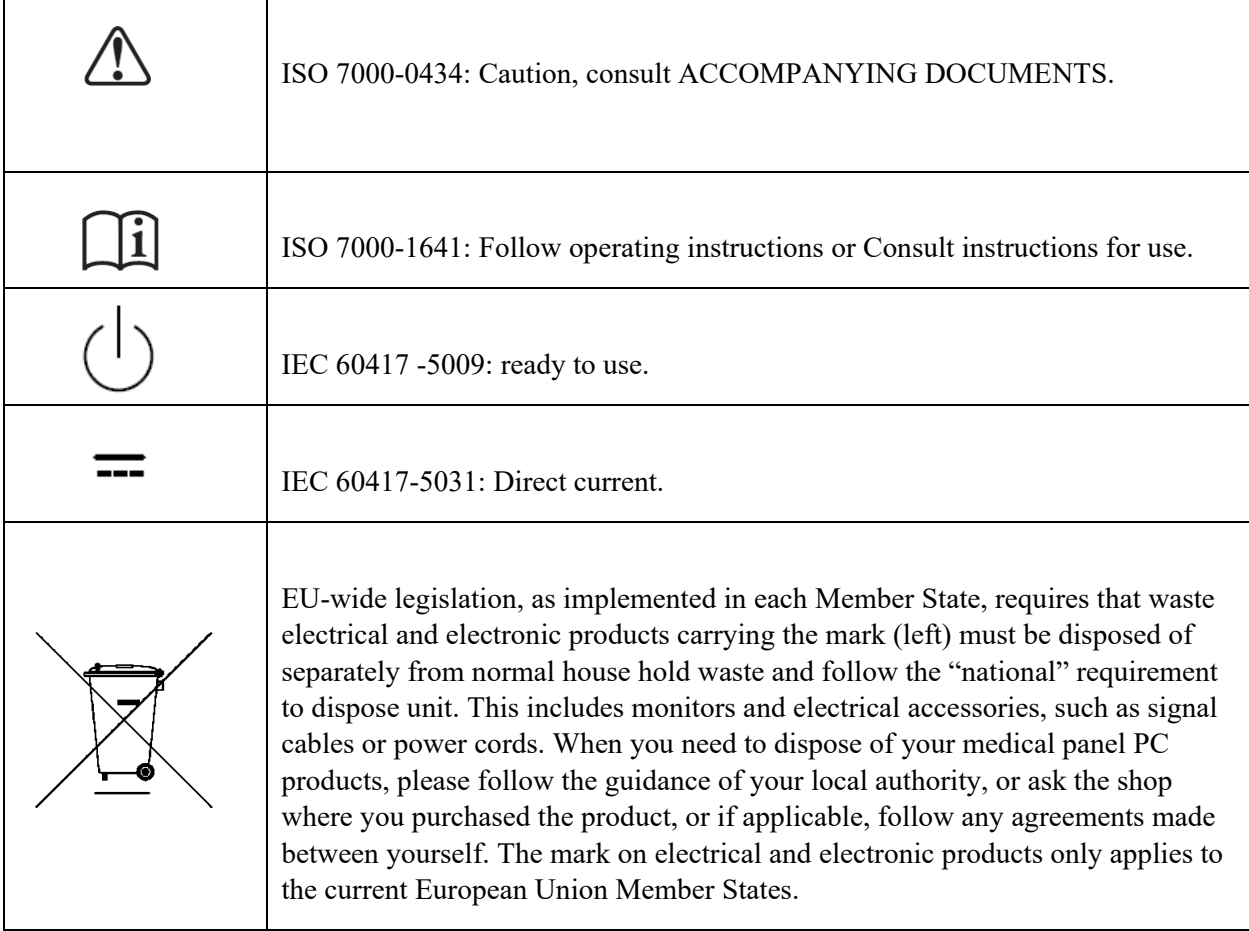

## **CyberMed S24** 시리즈 외관 및 기능

<span id="page-10-0"></span>전면보기

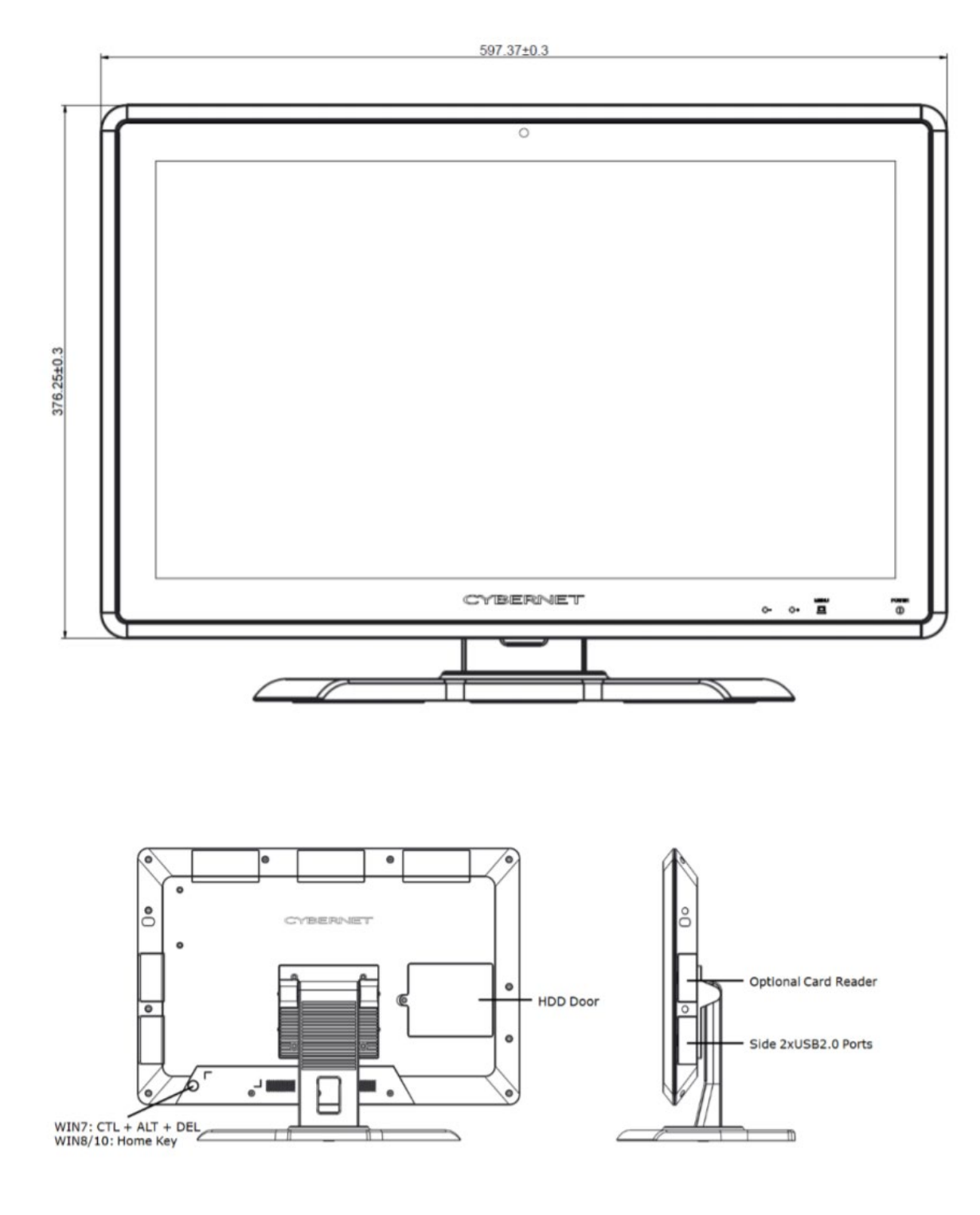

**CyberMed S24** 설명서 **V1.0**

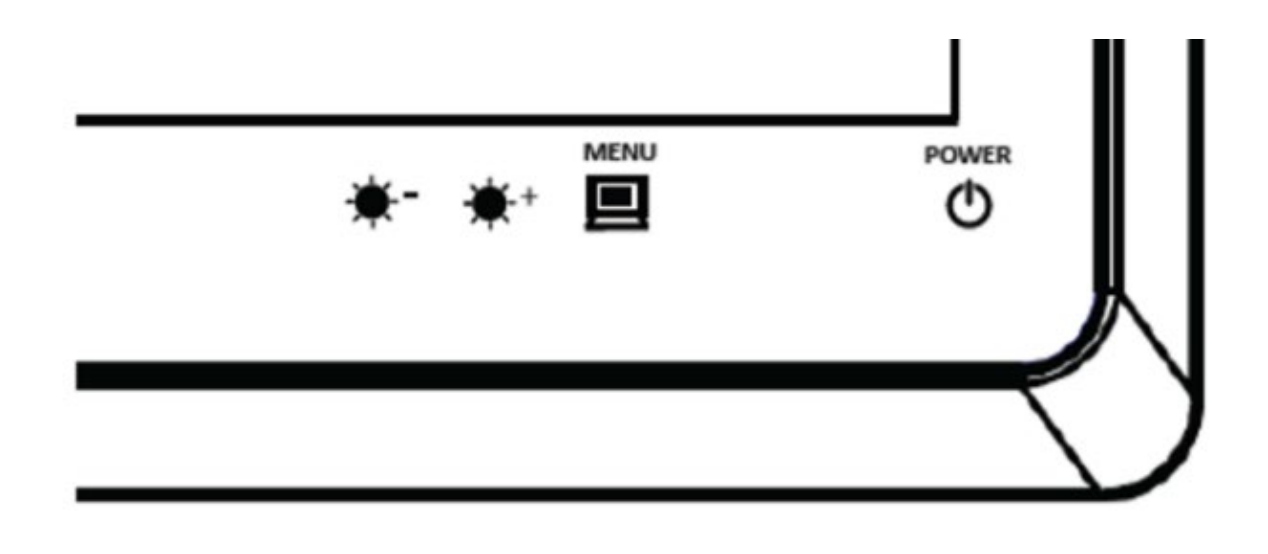

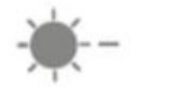

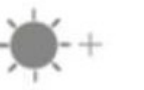

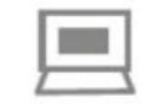

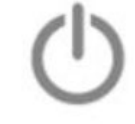

Brightness / - Brightness / +

**MENU** 

Ready to use<br>power button

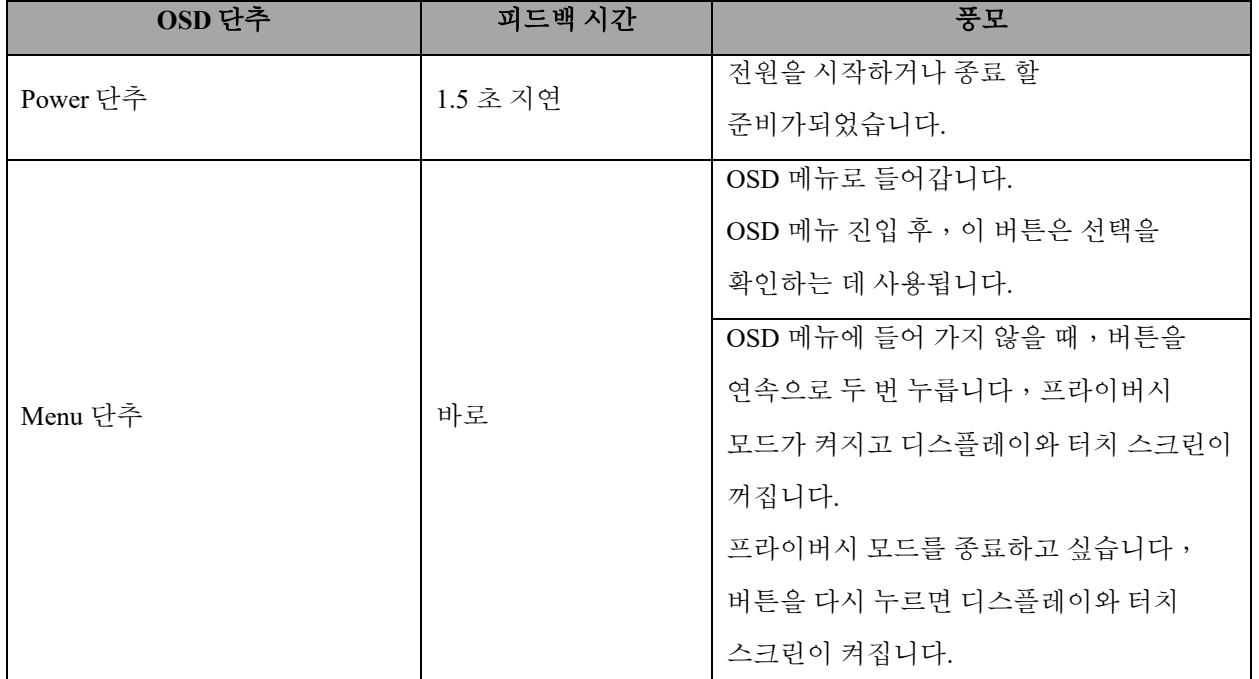

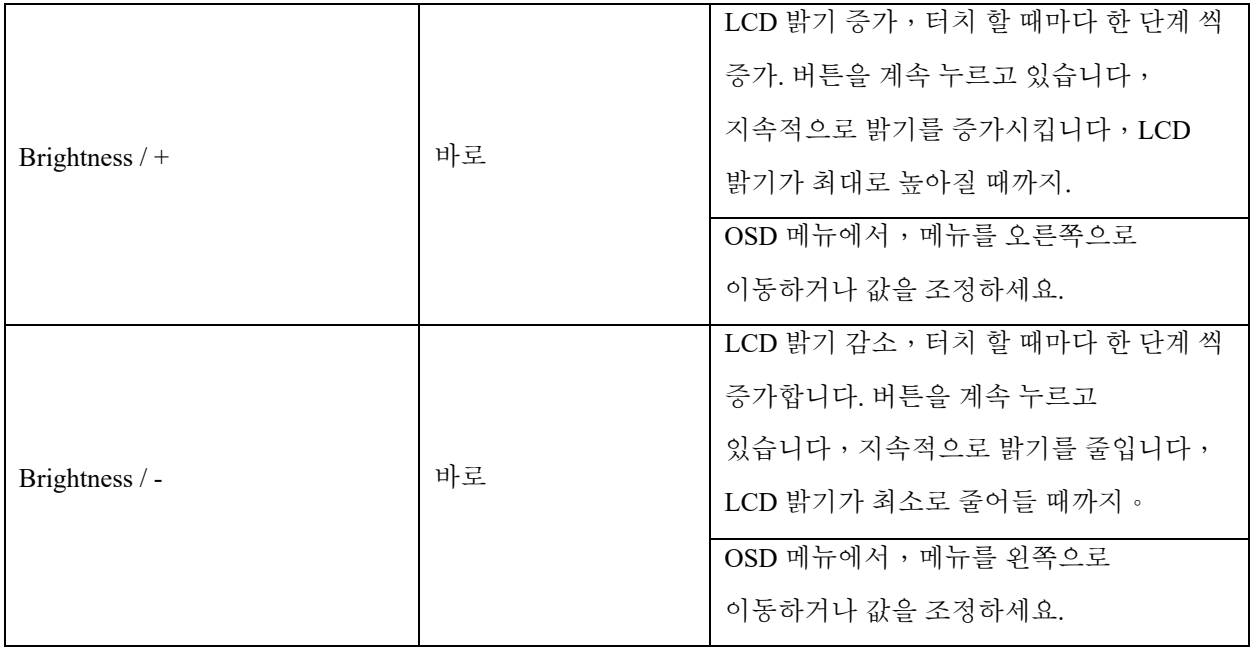

## 측면 **I / O** 관점

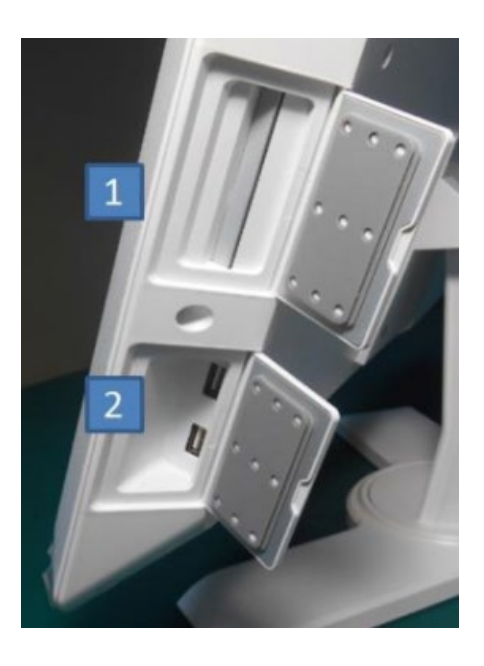

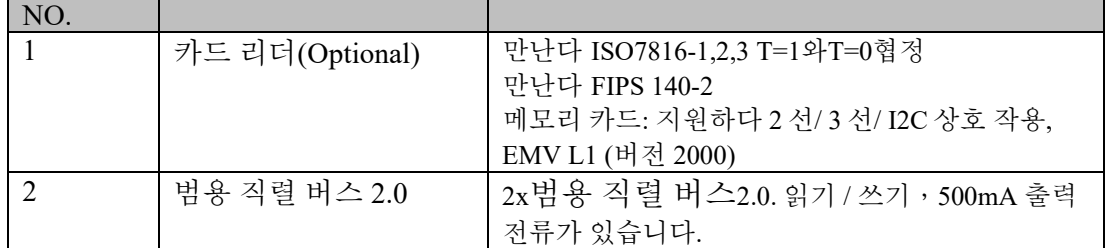

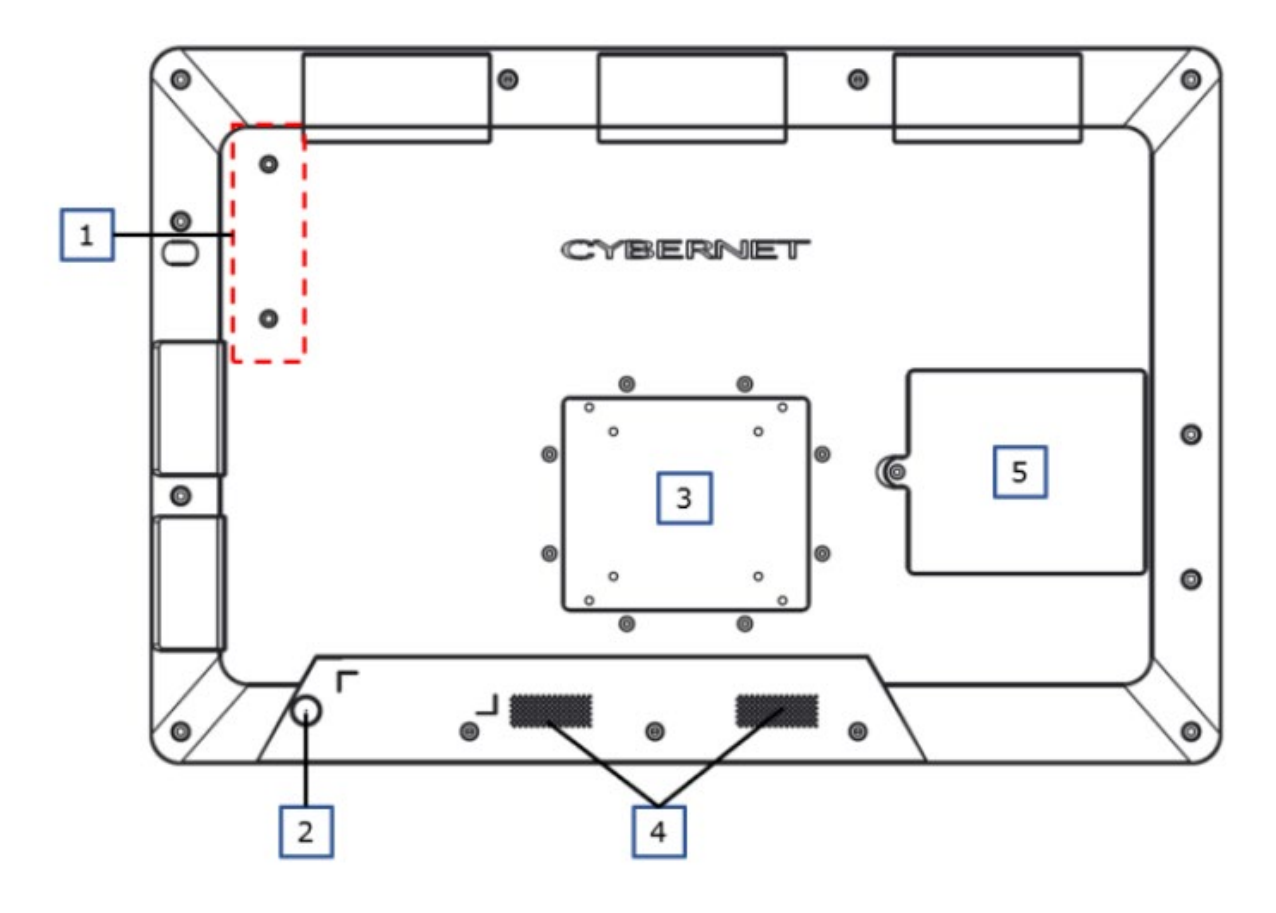

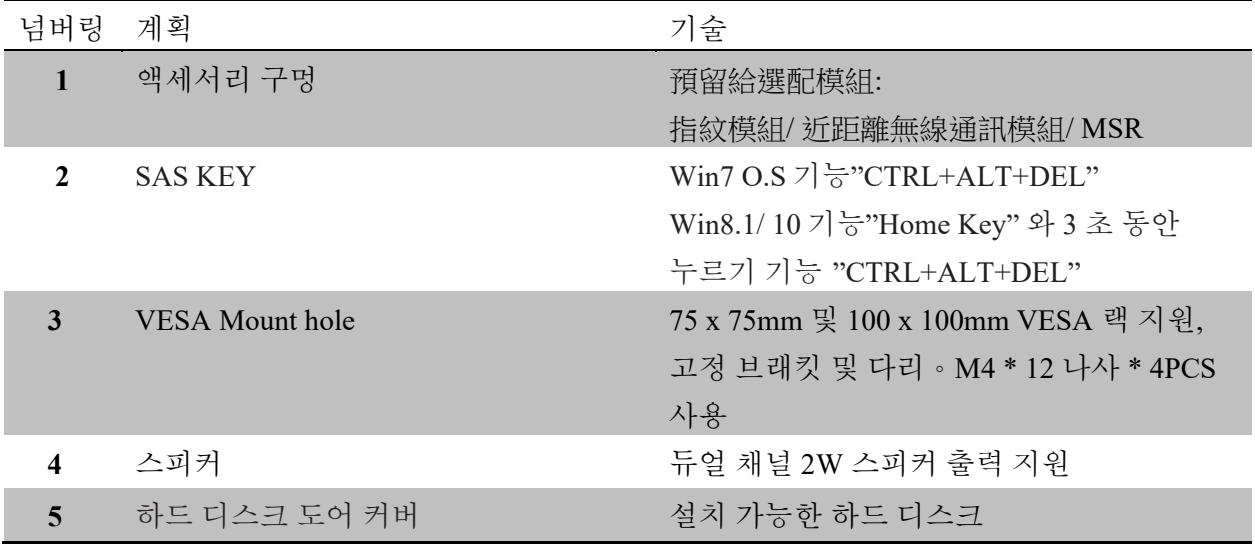

**CyberMed S24** 설명서 **V1.0**

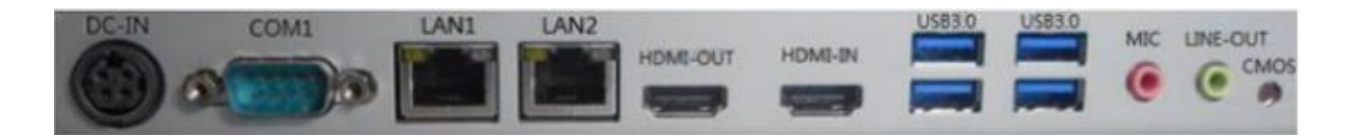

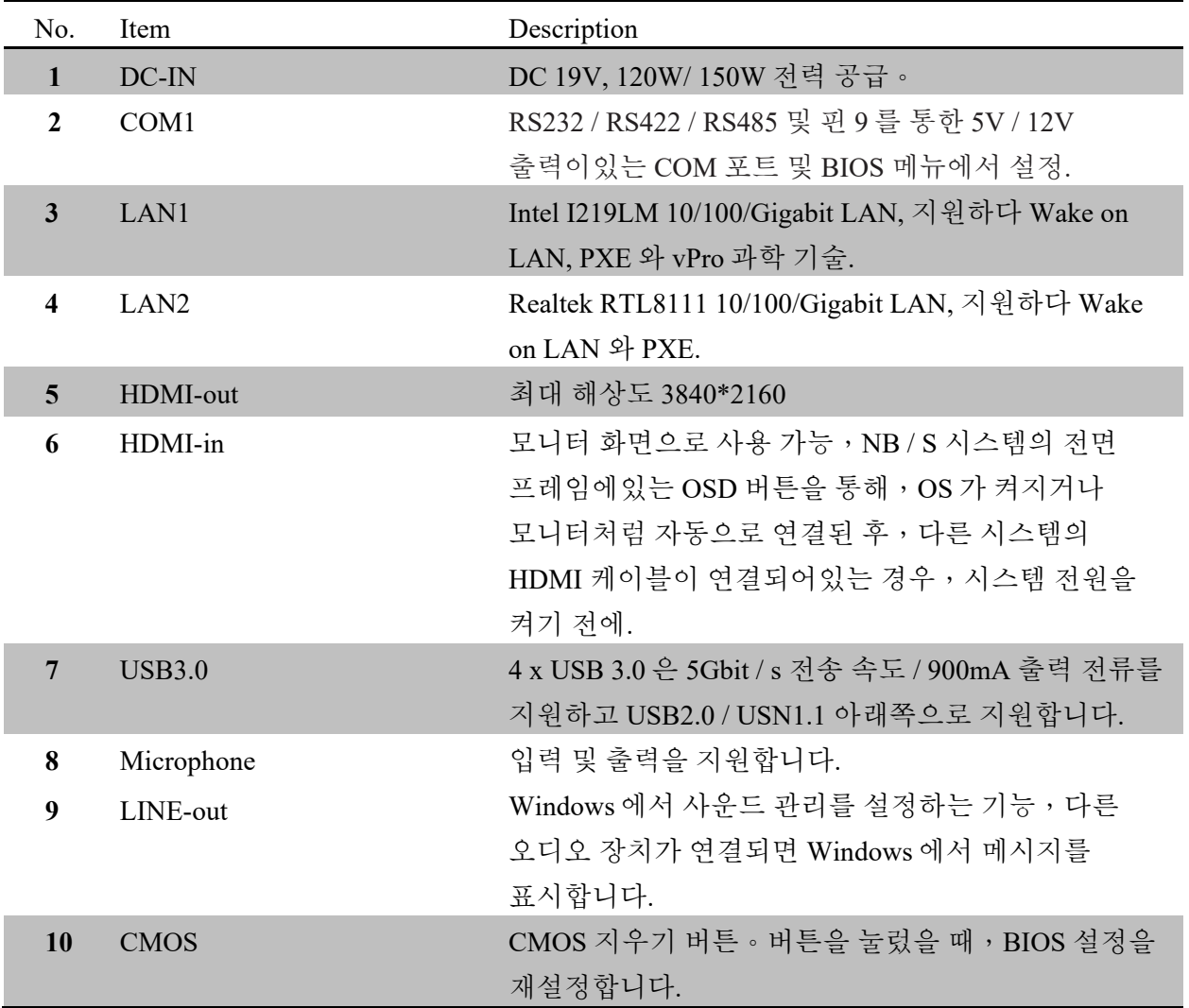

## **S24** 화면 표시 사용

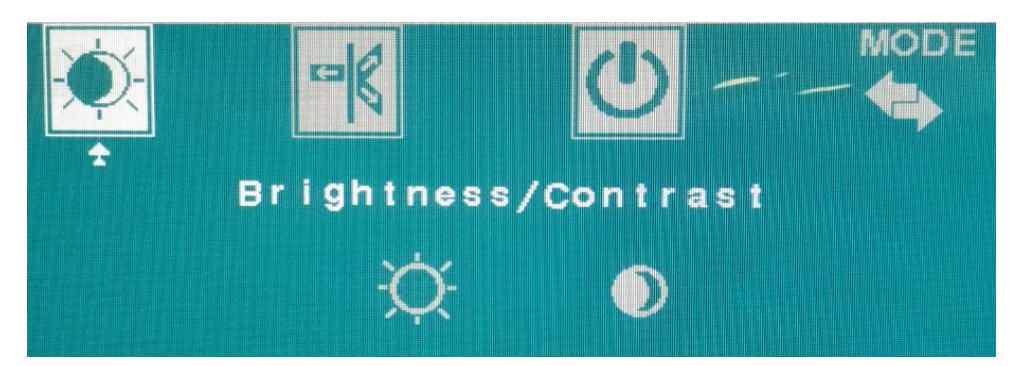

대비 : 높거나 낮은 대비 조정

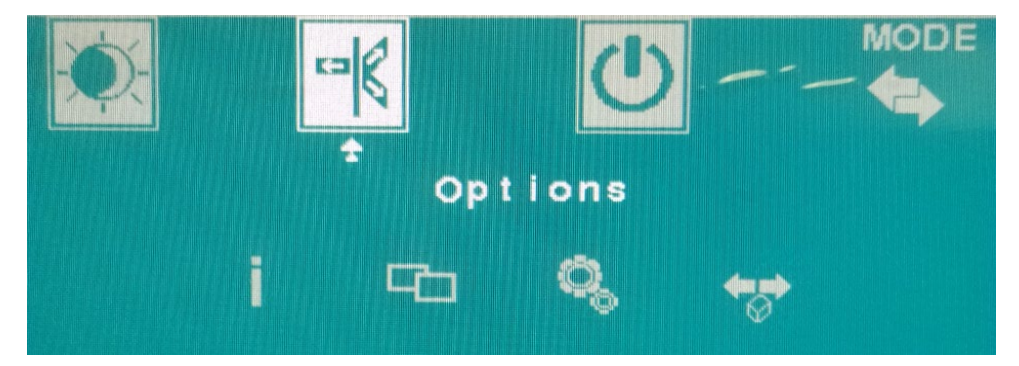

"I"는 현재 설정을 표시합니다.

## **S24 "Menu"** 언어를 선택하세요

"Factory Default" 화면을 초기 설정으로 재설정

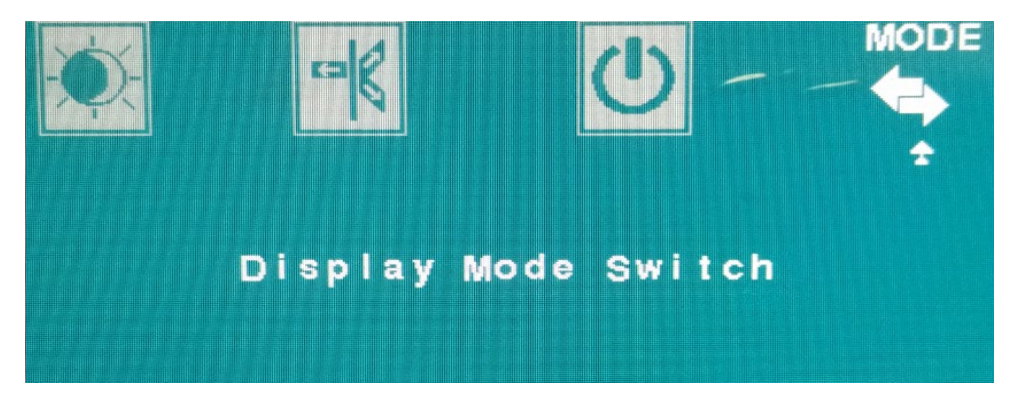

"Display Mode Switch" "HDMI 입력"을 감지하여 디스플레이로 전환。

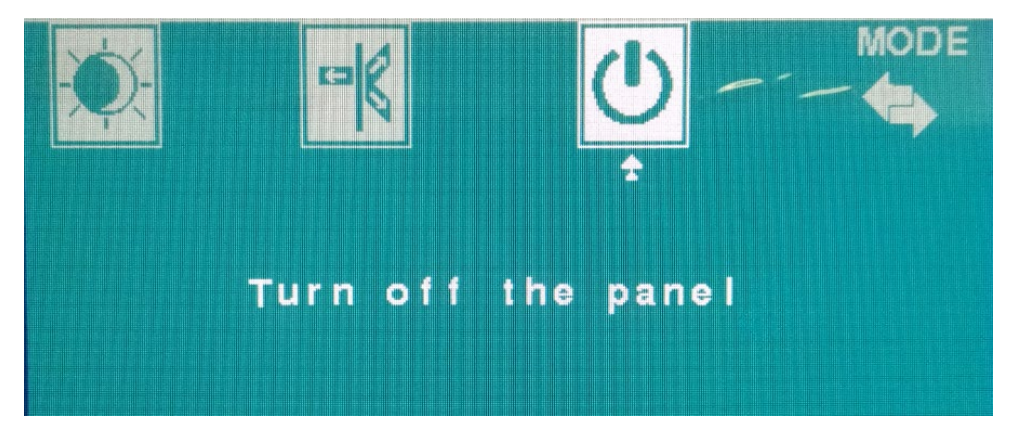

메뉴 버튼을 통해 화면 끄기

### 전력 관리

<span id="page-18-0"></span>LCD-PC 의 전원 관리,시스템의 최대 전력을 절약 할 수 있습니다. 전기를 절약하기 위해,시스템이 유휴 상태 일 때,LCD-PC 를 절전 모드로 설정하거나 화면을 끄십시오.

### **Windows** 에서 전원 관리

Windows 에서 "전원 옵션"을 통해, 화면 및 하드웨어의 전원 관리 제어 。 「Start」

> 「Control Panel」。

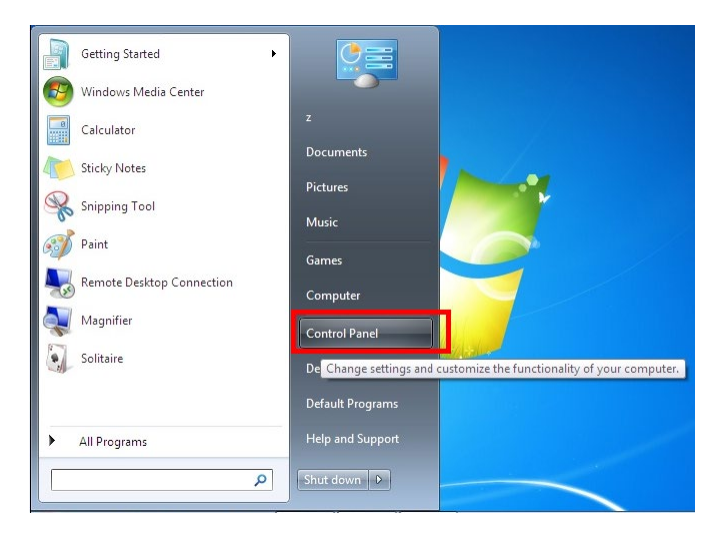

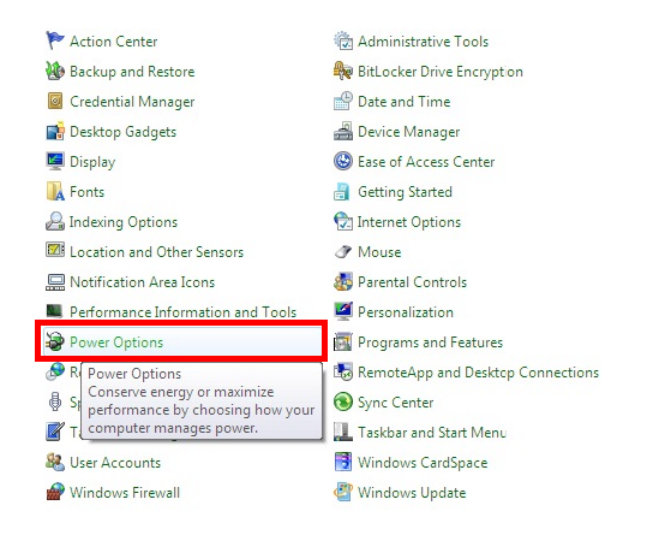

자신에게 적합한 전원 관리를 선택하십시오. 통과 할 수도 있습니다「Change plan setting」미세 조정.

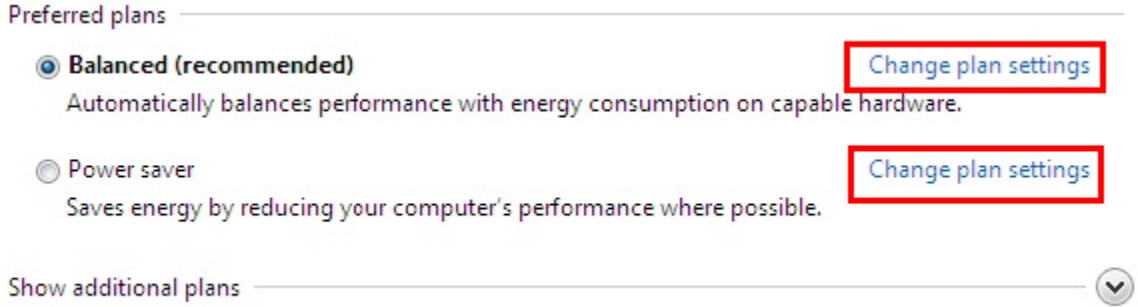

LCD-PC 종료 메뉴를 통해 Sleep [Sleep] (S3) 및 Shut Down [Shut Down] (S5) , 시스템 전력을 빠르고 효과적으로 관리 할 수 있습니다.

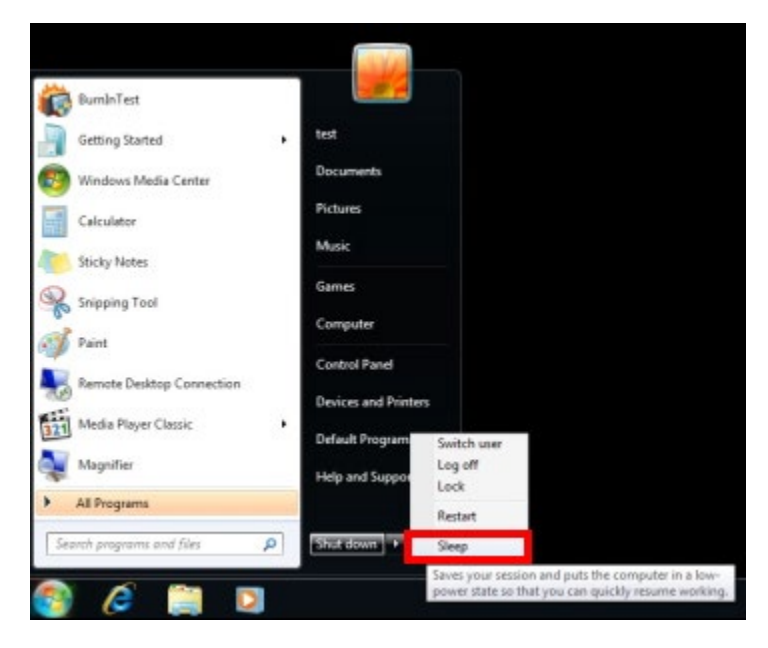

### **ENERGY STAR** 표준 모니터를 통한 전원 관리

전원 관리 기능을 통해,LCD-PC 를 일정 시간 유휴 상태로 둔 후,저전력 또는 절전 모드 활성화. ENERGY STAR 표준 모니터를 연결하는 경우 , 이 기능은 유사한 모니터 전원 관리를 동시에 지원할 수도 있습니다. AC 전원 공급 장치에서,전원 관리는 다음과 같이 설정할 수 있습니다:

- 15 분 동안 활동이 없으면 모니터를 끕니다.
- 30 분 동안 활동이 없으면 수면.

### 시스템 깨우기

LCD-PC 는 다음과 같은 방법을 통과 할 수 있습니다, 절전 모드에서 깨우기:

- 전원 버튼
- 네트워크 (LAN)
- 쥐
- 키보드

### **All in One PC** 표면 청소

때때로 다음과 같이 AIO 를 청소하십시오:

- 산업용 알코올 또는 스프레이 및 희석 된 세제를 사용하여 PC 본체와 터치 표면을 닦으십시오.
- 스펀지로 표면을 닦을 때,원을 그리며 닦아.
- 표면이 완전히 마를 때까지 기다려야합니다.

노트 : AIO 를 청소하기 전에, AIO 전원을 꺼야합니다, 그리고 전원 코드를 분리하고 배터리를 제거하십시오.

### 하드 드라이브 설치

- 1. HDD 다리미에 HDD 부착, HDD 를 SATA 커넥터에 연결.
- 2. 그런 다음 HDD 다리미 부품과 함께 HDD 를 기기에 고정합니다. (아래 그림과 같이)

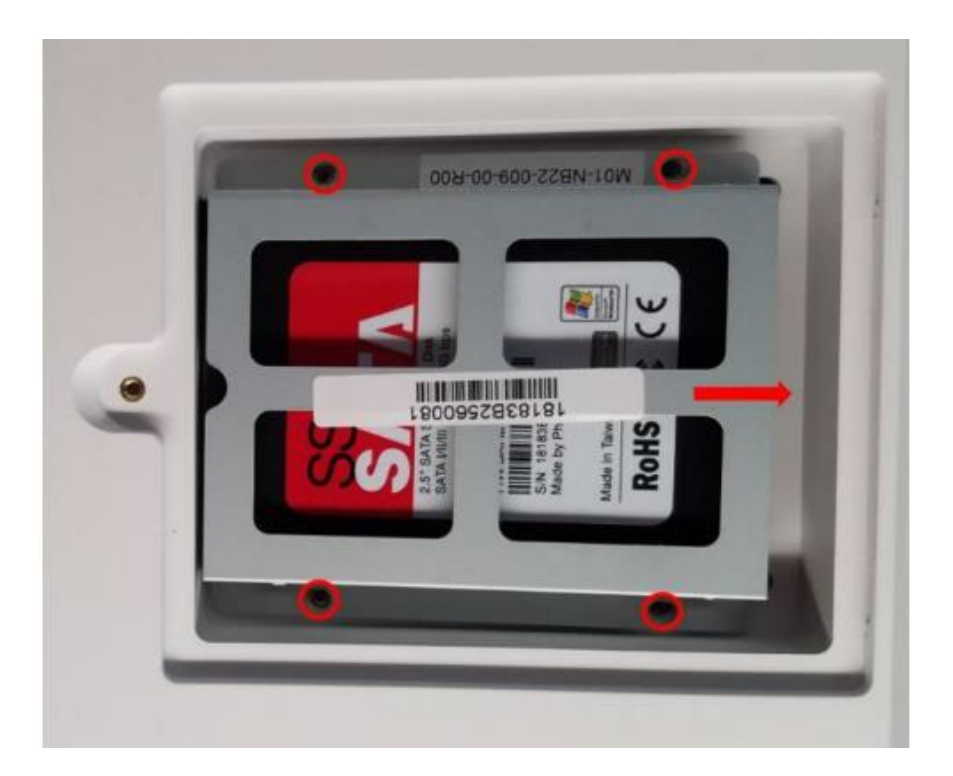

### <span id="page-22-0"></span>문제 해결**:**

이 중요한 문서를 검토하십시오, 기술자에게 잘못된 정보를보고하는 것을 방지하려면.

1) 터치 스크린에는 용량 성 버튼이 있습니다 , 다음과 같은 기능이 있습니다 :

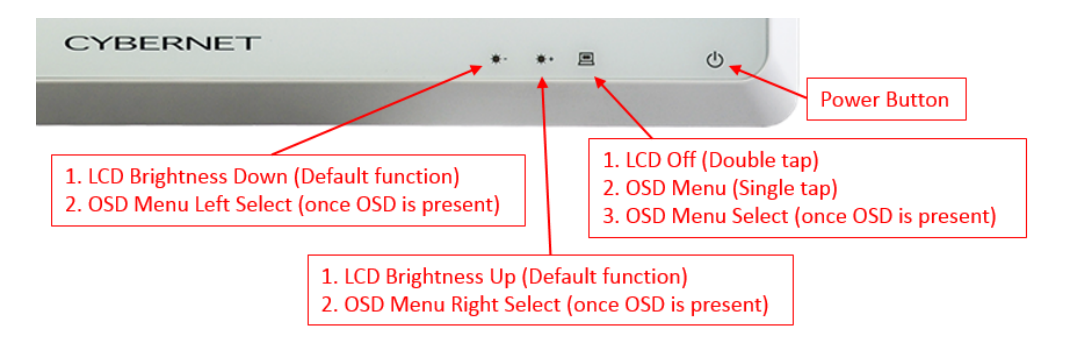

2) 제품 뒷면, 왼쪽 하단에 버튼이 있습니다, 두 가지 기능이 있습니다:

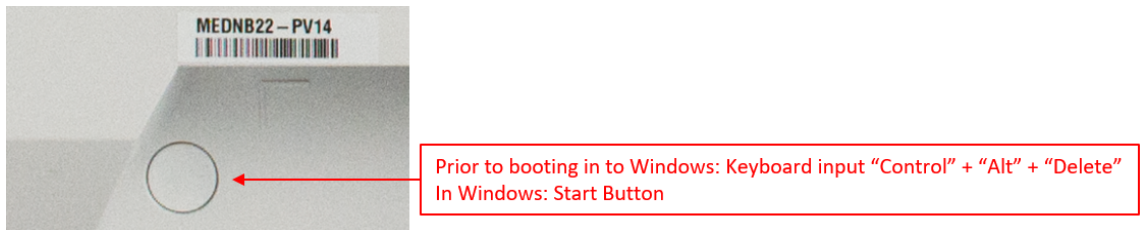

기타 유용한 정보 , 권장 클리너로 , 다음 URL 에 링크하십시오 : <https://www.cybernetman.com/kb/>

만약 질문이 있다면,전화주세요(888)834-4577 문의하기,또는 다음 주소로 이메일을 보내십시오 support@cybernet.us 기술 서비스 직원에게 문의. 구입 주셔서 감사합니다 !

3) 관련 문서 및 드라이버 다운로드 링크 : https://www.cybernetman.com/en/support/downloads

### **Cybernet** 재활용 **SOP**

<span id="page-23-0"></span>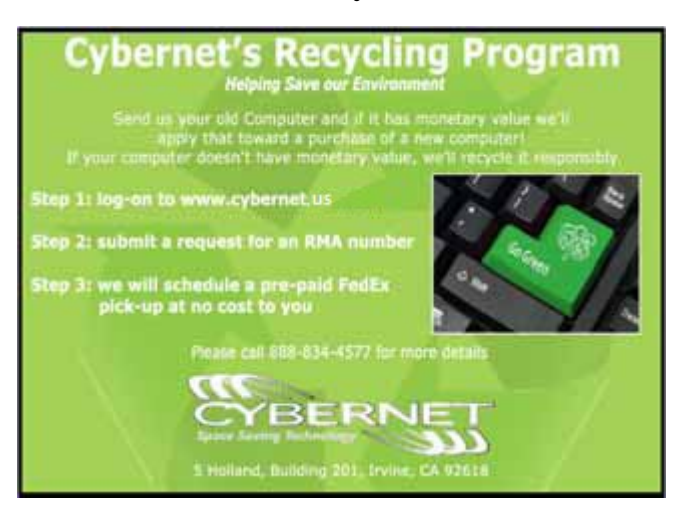

Cybernet 간단한 재활용 절차가 있습니다. 단계를 따르십시오, 아래와 같이, 또는 저희 웹 사이트를 방문하세요 www.cybernet.us

1. 전화를 통해,이메일 또는 지원 요청 요청 RMA。

2. 고객으로부터 제품을 수집하기 위해 전화를 드릴 것입니다. 포장하고 우리에게 보낼 준비를하십시오. 나머지는 우리에게 맡기십시오.

Cybernet Manufacturing, Inc.

5 Holland Irvine, California 92618

[Free:\(888\)834-4577](tel:(888)834-4577)

Phone: (949)600-8000

www.cybernet.us

sales@cybernet.us

<span id="page-24-0"></span>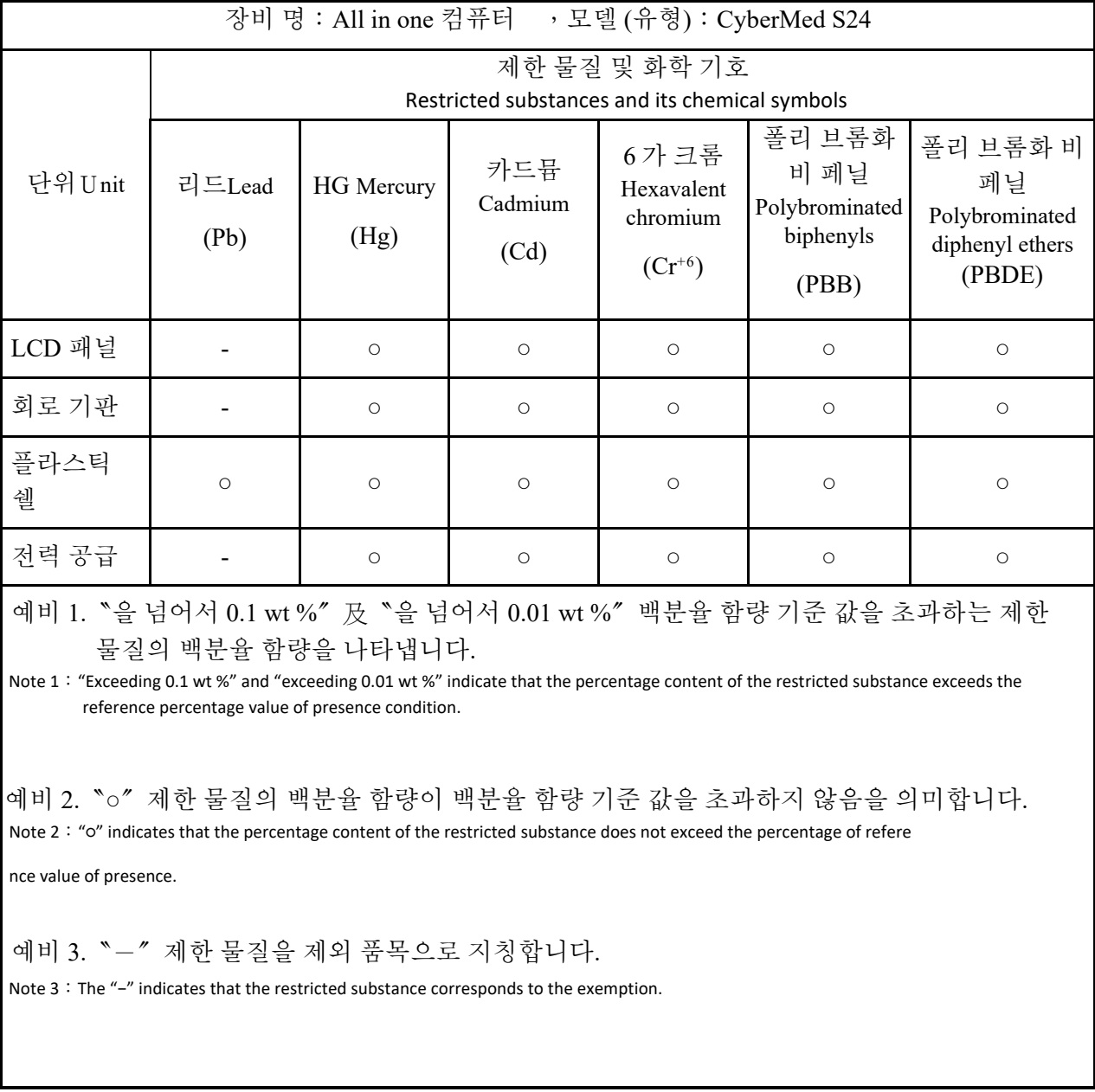

## **RoHS** 제한 물질 봉쇄 상태 선언